**Concurrency** EECS 4315

<www.eecs.yorku.ca/course/4315/>

Is the developed class Database correct?

Is the developed class Database correct?

### Answer

Maybe.

Is the developed class Database correct?

# Answer Maybe.

Let us use JPF to try to find bugs in the Database class.

target=concurrency.ReadersAndWriters classpath=/courses/4315/workspace/concurrency/bin/

# JPF report

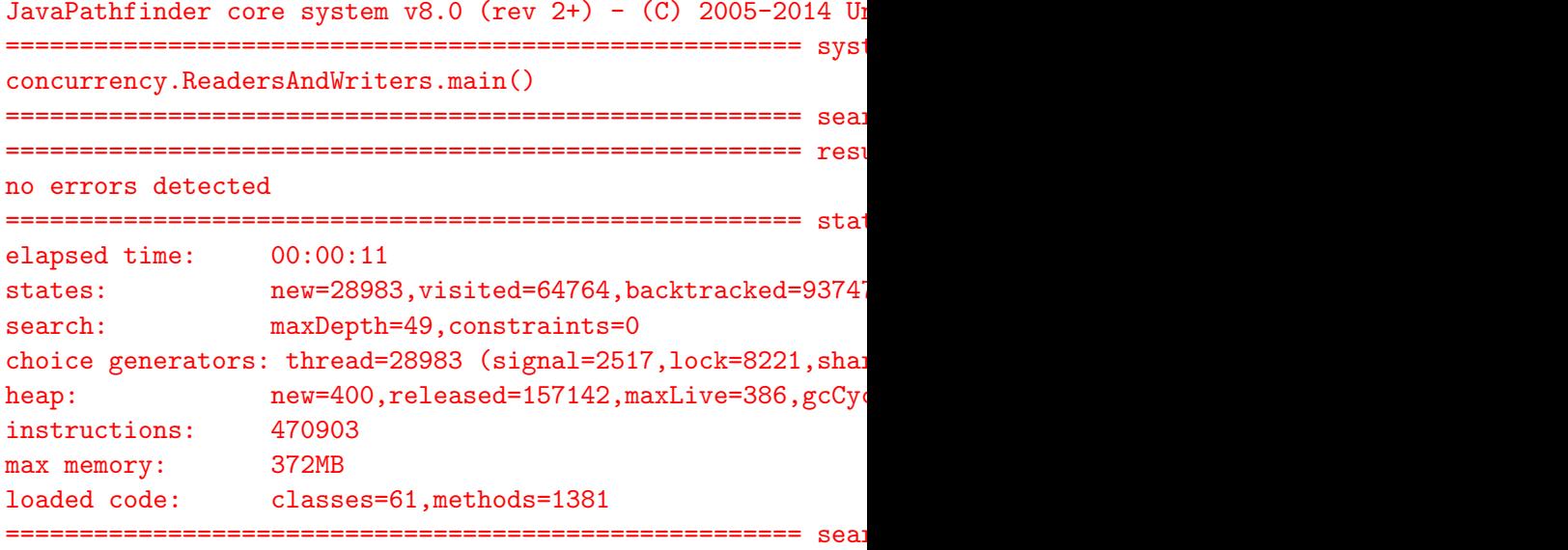

How can we use JPF to check that there is no writer writing when a reader is reading?

How can we use JPF to check that there is no writer writing when a reader is reading?

#### Answer

Add assert ! this. writing in the read method where the database is read. If the assertion fails, an exception is thrown. JPF detects exceptions that are thrown and not caught.

### JPF report

JavaPathfinder core system  $v8.0$  (rev 2+) - (C) 2005-2014 Unit ====================================================== system under test concurrency.ReadersAndWriters.main() ====================================================== search started: 3/10/18 11:25 AM ====================================================== error 1 gov.nasa.jpf.vm.NoUncaughtExceptionsProperty java.lang.AssertionError at concurrency.Database.read(concurrency/Database.java:28) at concurrency.Reader.run(concurrency/Reader.java:25) ====================================================== snapshot #1 thread concurrency.Reader: $\{id:2, name:Thread-2, status:RUNNI\}$ call stack: at concurrency.Database.read(Database.java:28) at concurrency.Reader.run(Reader.java:25)

thread concurrency.Writer: {id:4,name:Thread-4,status:RUNNII call stack: at concurrency.Database.beginWrite(Database.java:78) 6/36 Try to find the smallest instance for which the error occurs.

Try to find the smallest instance for which the error occurs.

```
READER = 1WRITERS = 1
no errors detected
READER = 2WRITERS = 1
no errors detected
READER = 1WRITERS = 2
error
```
### ====================================================== error 1

gov.nasa.jpf.vm.NoUncaughtExceptionsProperty

- java.lang.AssertionError
- at concurrency.Database.read(concurrency/Database.java:28)
- at concurrency.Reader.run(concurrency/Reader.java:25)

Line 28 of the Database class.

assert !this.writing;

====================================================== snapshot #1

thread concurrency. Reader: {id:1, name: Thread-1, status: RUNNI! call stack:

- at concurrency.Database.read(Database.java:28)
- at concurrency.Reader.run(Reader.java:25)

thread concurrency.Writer: {id:3,name:Thread-3,status:RUNNII call stack:

- at concurrency.Database.beginWrite(Database.java:78)
- at concurrency.Database.write(Database.java:61)
- at concurrency.Writer.run(Writer.java:25)

A Reader thread is at line 28 of the Database class (assertion), while a Writer thread is at line 78 of the Database class (end of beginWrite).

How can we get a more detailed report?

How can we get a more detailed report?

#### Answer

By configuring the report.

### report.class=gov.nasa.jpf.report.Reporter report.publisher=console

console is a symbolic name and the default value for the property report.publisher. The other values currently supported for this property are html and xml.

The symbolic name console is part of the following properties.

report.console.class=gov.nasa.jpf.report.Reporter report.console.start= report.console.transition= report.console.constraint= report.console.probe= report.console.property\_violation= report.console.show\_steps= report.console.show\_method= report.console.show\_code= report.console.finished=

This configuration produces no output.

report.console.class=gov.nasa.jpf.report.Reporter report.console.start=jpf report.console.transition= report.console.constraint= report.console.probe= report.console.property\_violation= report.console.show\_steps= report.console.show\_method= report.console.show\_code= report.console.finished=

This configuration produces the following output.

JavaPathfinder core system v8.0 (rev  $2+) -$  (C) 2005-2014 Unit ============== search started

```
report.console.class=gov.nasa.jpf.report.Reporter
report.console.start=sut
report.console.transition=
report.console.constraint=
report.console.probe=
report.console.property_violation=
report.console.show_steps=
report.console.show_method=
report.console.show_code=
report.console.finished=
```
This configuration produces the following output.

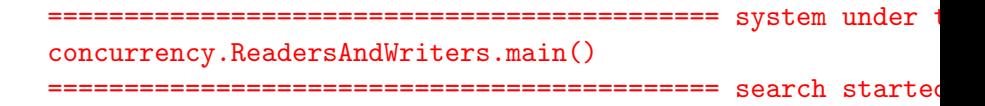

report.console.class=gov.nasa.jpf.report.Reporter report.console.start=platform report.console.transition= report.console.constraint= report.console.probe= report.console.property\_violation= report.console.show\_steps= report.console.show\_method= report.console.show\_code= report.console.finished=

This configuration produces the following output.

============================================ platform hostname: montreal arch: amd64/4 os: Windows 7/6.1 java: Oracle Corporation/1.8.0\_25

============================================ search started: 3/12/18 8:19 PM 15/36

report.console.class=gov.nasa.jpf.report.Reporter report.console.start=dtg report.console.transition= report.console.constraint= report.console.probe= report.console.property\_violation= report.console.show\_steps= report.console.show\_method= report.console.show\_code= report.console.finished=

This configuration produces the following output.

started: Mon Mar 12 20:23:36 EDT 2018

====================================================== search started: 3/12/18 8:23 PM

report.console.class=gov.nasa.jpf.report.Reporter report.console.start=config report.console.transition= report.console.constraint= report.console.probe= report.console.property\_violation= report.console.show\_steps= report.console.show\_method= report.console.show\_code= report.console.finished=

This configuration produces the following output.

```
============================================ JPF configuration
property source: E:\courses\4315\.jpf\site.properties
property source: E:\courses\4315\jpf\jpf-core\jpf.propertie
property source: E:\courses\4315\workspace\concurrency\src\concurrency\sand
properties:
 b = b - a + b17/36
```
report.console.class=gov.nasa.jpf.report.Reporter report.console.start= report.console.transition= report.console.constraint= report.console.probe= report.console.property\_violation=error report.console.show\_steps= report.console.show\_method= report.console.show\_code= report.console.finished=

This configuration produces the following output.

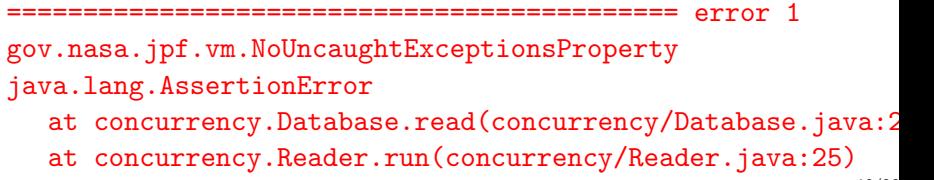

report.console.class=gov.nasa.jpf.report.Reporter report.console.start= report.console.transition= report.console.constraint= report.console.probe= report.console.property\_violation=output report.console.show\_steps= report.console.show\_method= report.console.show\_code= report.console.finished=

This configuration produces the following output.

output #1

no output

report.console.class=gov.nasa.jpf.report.Reporter report.console.start= report.console.transition= report.console.constraint= report.console.probe= report.console.property\_violation=snapshot report.console.show\_steps= report.console.show\_method= report.console.show\_code= report.console.finished=

This configuration produces the following output.

============================================ snapshot #1 thread concurrency.Reader: $\{id:1, name:Thread-1, status:RUNNI\}$ call stack:

- at concurrency.Database.read(Database.java:28)
- at concurrency.Reader.run(Reader.java:25)

report.console.class=gov.nasa.jpf.report.Reporter report.console.start= report.console.transition= report.console.constraint= report.console.probe= report.console.property\_violation=trace report.console.show\_steps=false report.console.show\_method= report.console.show\_code= report.console.finished=

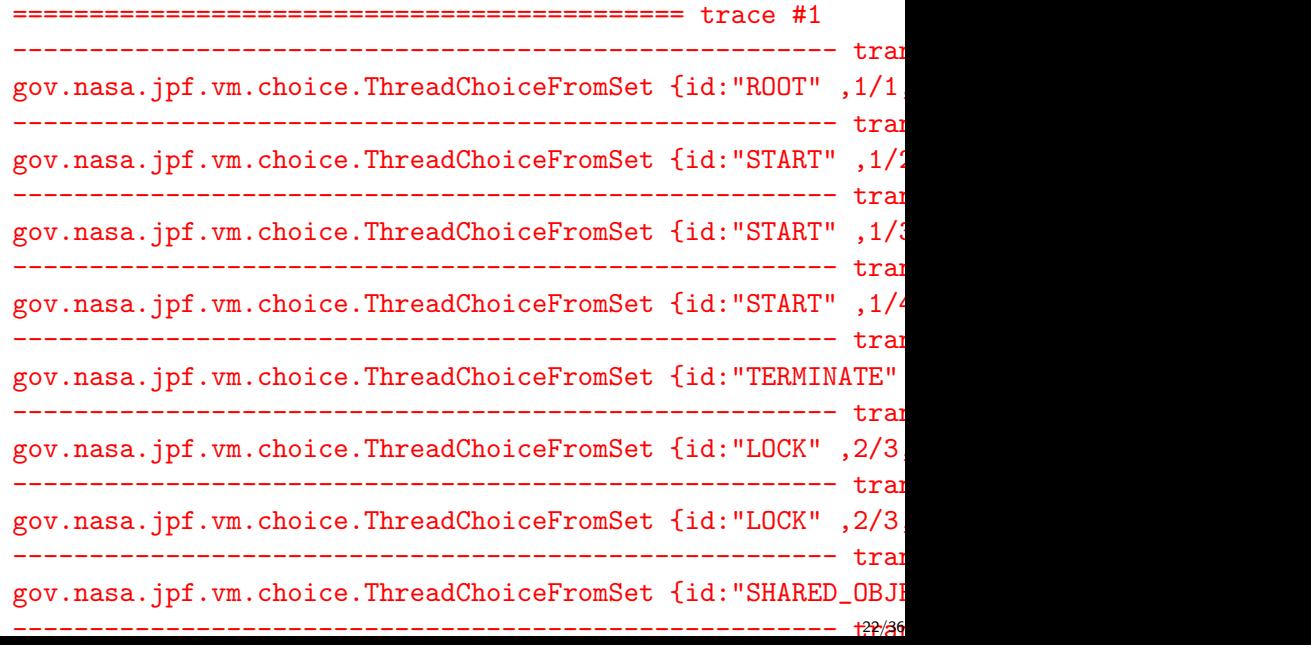

report.console.class=gov.nasa.jpf.report.Reporter report.console.start= report.console.transition= report.console.constraint= report.console.probe= report.console.property\_violation=trace report.console.show\_steps=true report.console.show\_method= report.console.show\_code=false report.console.finished=

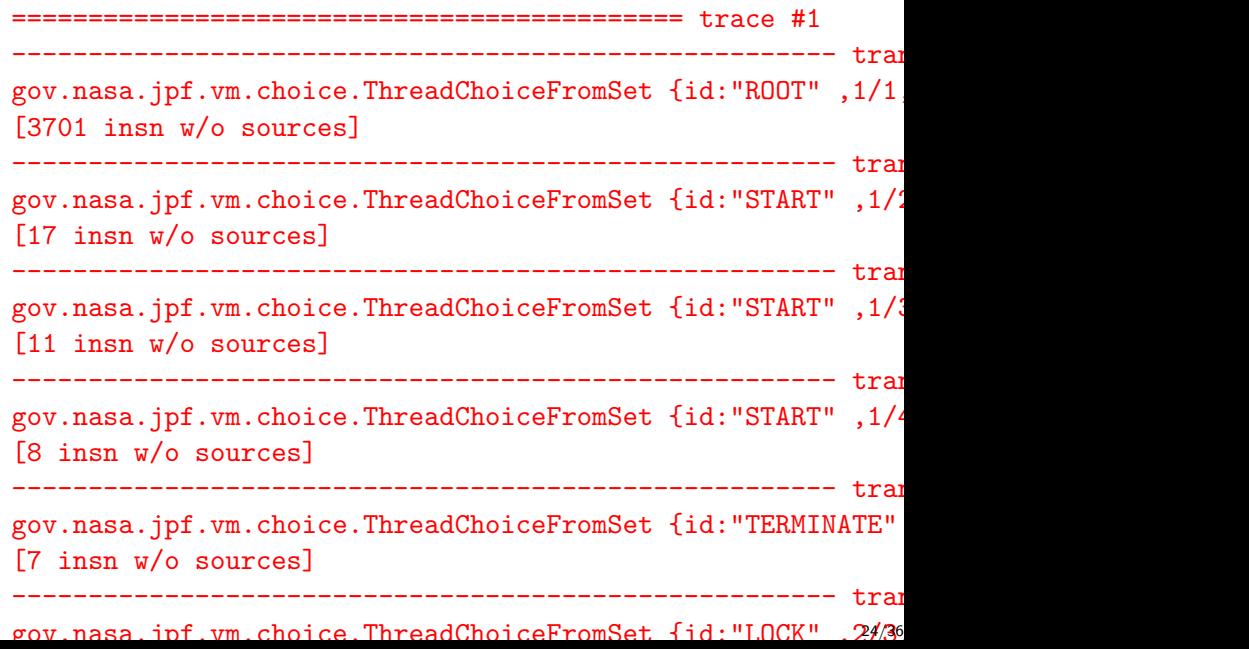

report.console.class=gov.nasa.jpf.report.Reporter report.console.start= report.console.transition= report.console.constraint= report.console.probe= report.console.property\_violation=trace report.console.show\_steps=true report.console.show\_method=false report.console.show\_code=true report.console.finished=

```
============================================ trace #1
gov.nasa.jpf.vm.choice.ThreadChoiceFromSet {id:"ROOT",1/1
 invokestatic java.lang.Boolean.<clinit>()V
 new java.lang.Boolean@bc
 dup
 iconst_1
 invokespecial java.lang.Boolean.<init>(Z)V
 aload_0
 invokespecial java.lang.Object.<init>()V
 return java.lang.Object.<init>()V
 aload_0
 iload_1
 putfield java.lang.Boolean.value
 return java.lang.Boolean.<init>(Z)V
 putstatic java.lang.Boolean.TRUE
 new java.lang.Boolean@bd
 dup
 iconst_0
                                                          26/36
```
report.console.class=gov.nasa.jpf.report.Reporter report.console.start= report.console.transition= report.console.constraint= report.console.probe= report.console.property\_violation=trace report.console.show\_steps=true report.console.show\_method=true report.console.show\_code=true report.console.finished=

```
============================================ trace #1
------------------------------------------------------ transition #0 thread: 0
gov.nasa.jpf.vm.choice.ThreadChoiceFromSet {id:"ROOT",1/1
 java.lang.Boolean.[<clinit>]
   invokestatic java.lang.Boolean.<clinit>()V
 java.lang.Boolean.<clinit>()V
   new java.lang.Boolean@bc
   dup
   iconst_1
   invokespecial java.lang.Boolean.<init>(Z)V
 java.lang.Boolean.<init>(Z)V
   aload_0
   invokespecial java.lang.Object.<init>()V
 java.lang.Object.<init>()V
   return java.lang.Object.<init>()V
 java.lang.Boolean.<init>(Z)V
   aload_0
   iload_1
                                                           28/36
```
report.console.class=gov.nasa.jpf.report.Reporter report.console.start= report.console.transition= report.console.constraint= report.console.probe= report.console.property\_violation= report.console.show\_steps= report.console.show\_method= report.console.show\_code= report.console.finished=result

This configuration produces the following output.

============================================ results error #1: gov.nasa.jpf.vm.NoUncaughtExceptionsProperty "java. at concurrency.Database...." ============================================ search finished: 3/12/18 9:18 PM report.console.class=gov.nasa.jpf.report.Reporter report.console.start= report.console.transition= report.console.constraint= report.console.probe= report.console.property\_violation= report.console.show\_steps= report.console.show\_method= report.console.show\_code= report.console.finished=statistics

This configuration produces the following output.

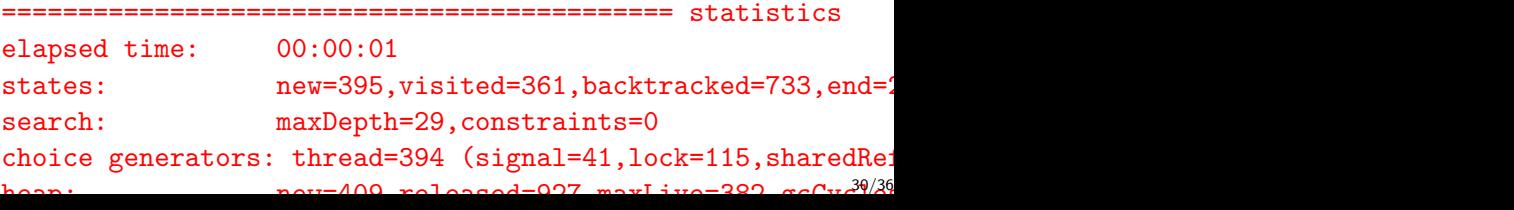

report.console.class=gov.nasa.jpf.report.Reporter report.console.start=jpf report.console.transition= report.console.constraint= report.console.probe= report.console.property\_violation=error,trace report.console.show\_steps=true report.console.show\_method=true report.console.show\_code=true report.console.finished=statistics

### Configuring the report

JavaPathfinder core system v8.0 (rev 2+) - (C) 2005-2014 Unit ============================================ search started: 3/12/18 9:28 PM ============================================ error 1 gov.nasa.jpf.vm.NoUncaughtExceptionsProperty java.lang.AssertionError at concurrency.Database.read(concurrency/Database.java:28) at concurrency.Reader.run(concurrency/Reader.java:25) ============================================ trace #1 -------------------------------------------- transition #0 thread: 0 gov.nasa.jpf.vm.choice.ThreadChoiceFromSet {id:"ROOT", 1/1 java.lang.Boolean.[<clinit>] invokestatic java.lang.Boolean.<clinit>()V java.lang.Boolean.<clinit>()V ... ============================================ statistics elapsed time: 00:00:01

states: new=395, visited=361, backtracked=733, end=21 search: maxDepth=29 constraints=0 32/36

# The dining philosophers problem

In the dining philosophers problem, due to Dijkstra, five philosophers are seated around a round table. Each philosopher has a plate of spaghetti. A philosopher needs two forks to eat it. The layout of the table is as follows.

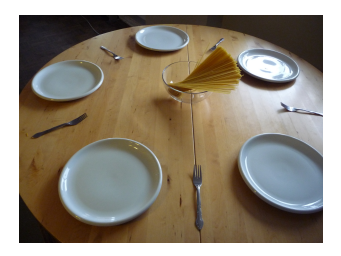

The life of a philosopher consists of alternative periods of eating and thinking. When philosophers get hungry, they try to pick up their left and right fork, one at a time, in either order. If successful in picking up both forks, the philosopher eats for a while, then puts down the forks and continues to think.

## The dining philosophers problem

```
public class Philosopher extends Thread {
 private int id;
 private Table table;
 public Philosopher(int id, Table table) {
   this.id = id;
   this.table = table;
 }
 public void run() {
   while (true) {
     this.table.pickUp(id);
     this.table.pickUp(id + 1 % 5);
     1/ eat.
     this.table.putDown(id);
     this.table.putDown(id + 1 % 5);
 }
}
```

```
public class Table {
 public void pickUp(int id) { ... }
 public void putDown(int id) { ... }
}
```